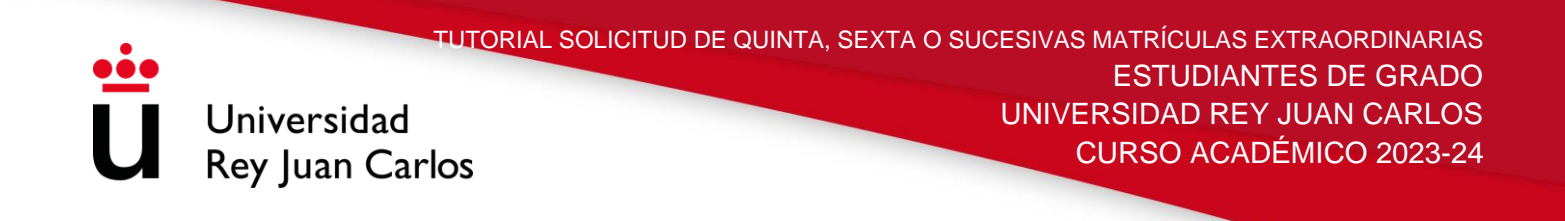

# **TUTORIAL DE SOLICITUD DE QUINTA, SEXTA O SUCESIVAS MATRÍCULAS EXTRAORDINARIAS PARA ESTUDIANTES DE GRADO**

Aquellos estudiantes que hayan agotado el número de matrículas establecidas en la Normativa de Matrícula y Permanencia de la URJC, podrán solicitar una quinta, sexta o sucesivas matrículas extraordinarias mediante la plataforma habilitada para ello, **siempre antes de realizar su automatrícula**, a partir del **25 de julio y hasta el 15 de septiembre,** para el curso 2023-24.

Los pasos a seguir son los siguientes:

# **1º- PANTALLA DE INICIO**

Introducir el usuario y contraseña asignados por la URJC.

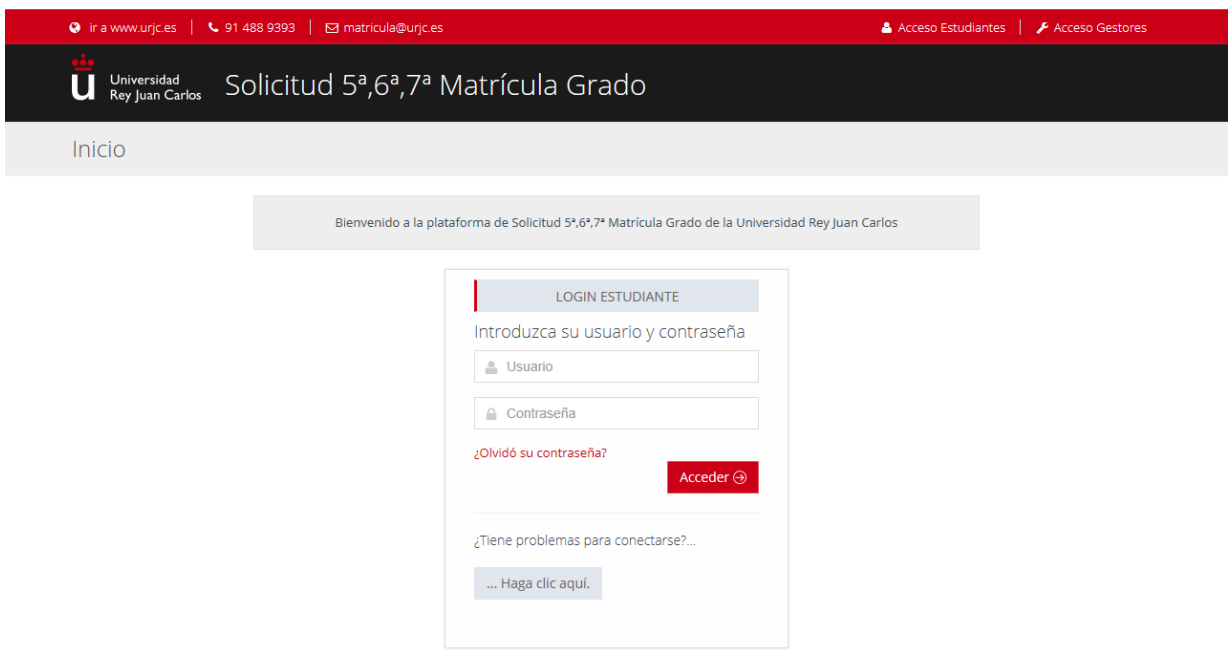

1

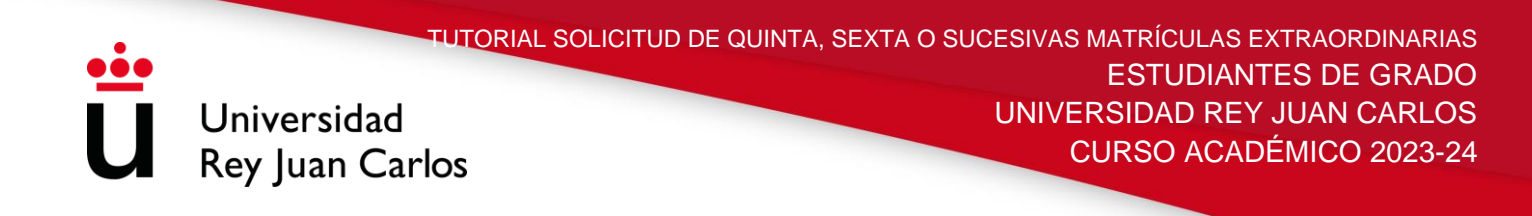

# **2º- DATOS PERSONALES Y NUMERO DE MATRICULAS**

Comprobar que los datos personales son correctos.

Una vez revisado, el sistema le mostrará la titulación en curso y las asignaturas que han superado las cuatro matrículas ordinarias, indicándole el número de matrícula que va a solicitar.

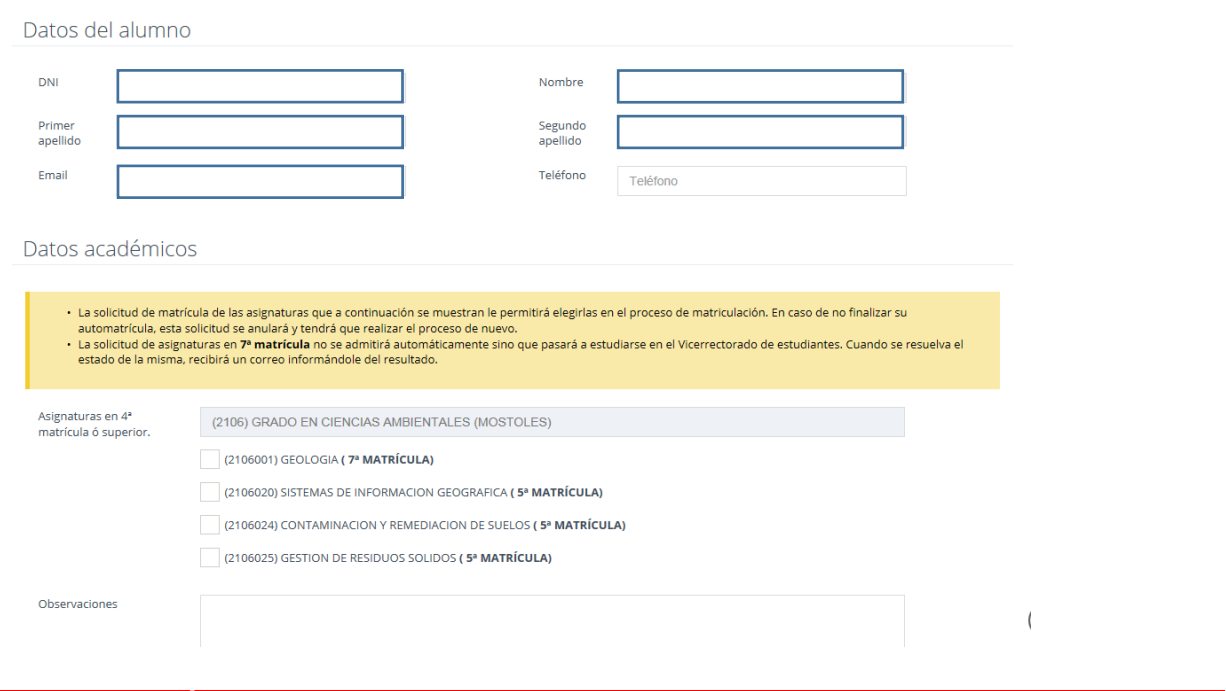

# **3º- SELECCIÓN DE ASIGNATURAS**

Indicar en qué asignaturas son las que desea solicitar la quinta/sexta o sucesivas matrículas.

A partir de la séptima matrícula extraordinaria, esta incluida, el/la estudiante deberá adjuntar, obligatoriamente, documentación que acredite los motivos por los que solicita dicha matrícula extraordinaria

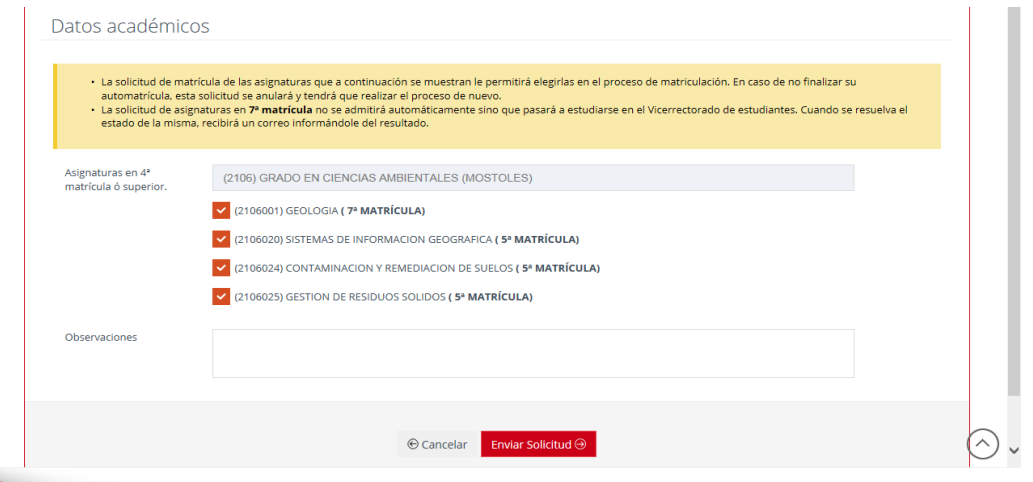

2

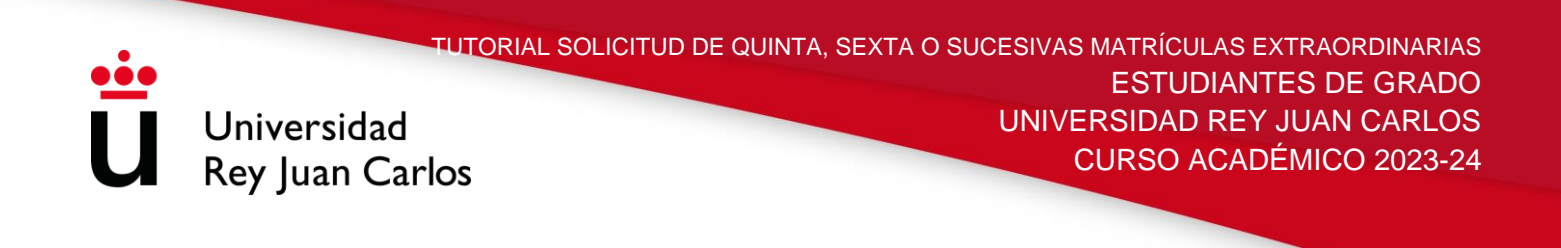

## **4º- RESOLUCIÓN**

Una vez realizada, el sistema le mostrará el resultado de su solicitud. El/La estudiante debe tener en cuenta que las solicitudes a partir de la séptima matrícula extraordinaria, esta incluida, no se conceden automáticamente, sino que quedarán en estado "Pendiente" para su estudio y tramitación especial.

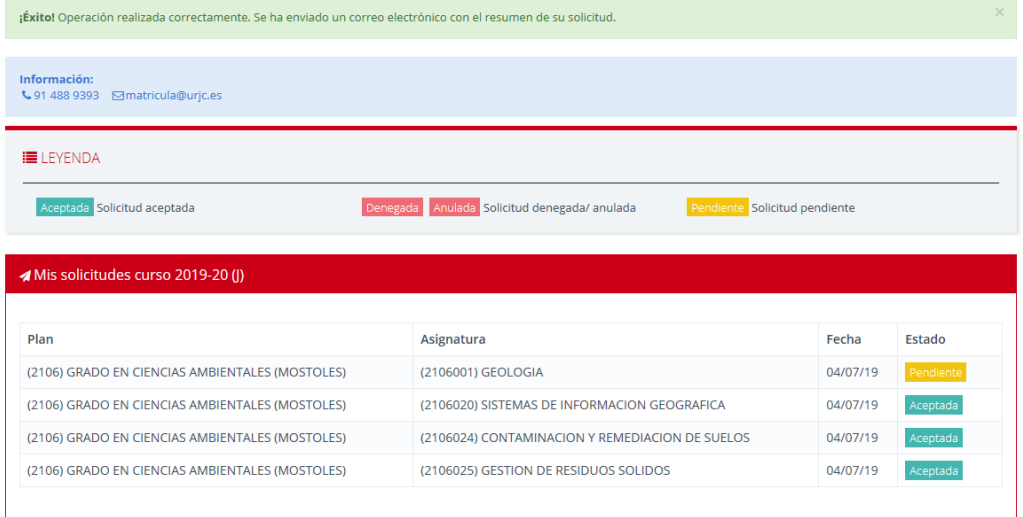

# **5º- CONFIRMACIÓN POR CORREO ELECTRÓNICO**

Recibirá en su correo electrónico un mensaje indicándole la situación de su solicitud:

### Solicitud de matrícula

Estimado estudiante, su solicitud se ha creado con éxito. Estas son las asignaturas en las que ha solicitado una matrícula nueva. Las asignaturas en séptima matrícula quedan en estado pendiente de estudio por parte del Vicerrectorado de Estudiantes Una vez resuelto su estado recibirá un correo informándole del resultado. La solicitud de matrícula del resto de asignaturas está aceptada

- $(2106001)$  GEOLOGIA (7<sup>a</sup> matrícula)
- (2106020) SISTEMAS DE INFORMACION GEOGRAFICA (5ª matrícula)
- (2106024) CONTAMINACION Y REMEDIACION DE SUELOS (5ª matrícula)
- (2106025) GESTION DE RESIDUOS SOLIDOS (5ª matrícula)

Vicerrectorado de Estudiantes

#### matricula@urjc.es

Universidad Rey Juan Carlos

Madrid - España www.urjc.es | @urjc

Universidad Rey Juan Carlos | Contacto

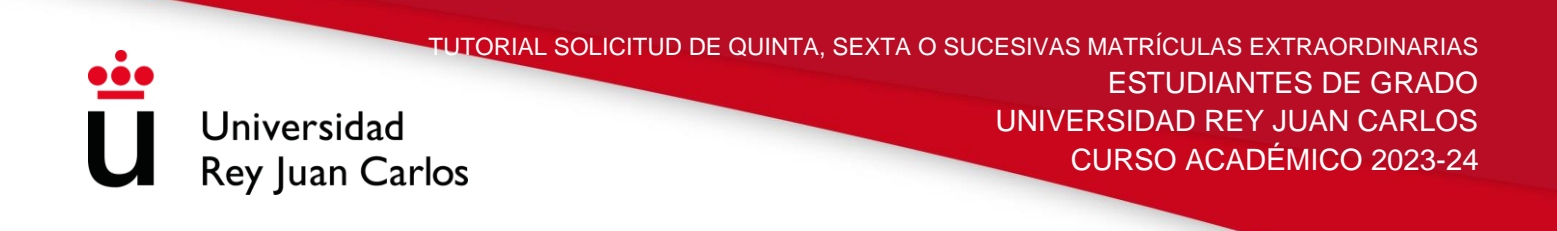

Si se encuentra en **séptima o sucesivas matrículas**, **tendrá que esperar a la resolución de su solicitud**. Una vez resuelta, el estudiante recibirá un correo electrónico con el resultado de la misma.

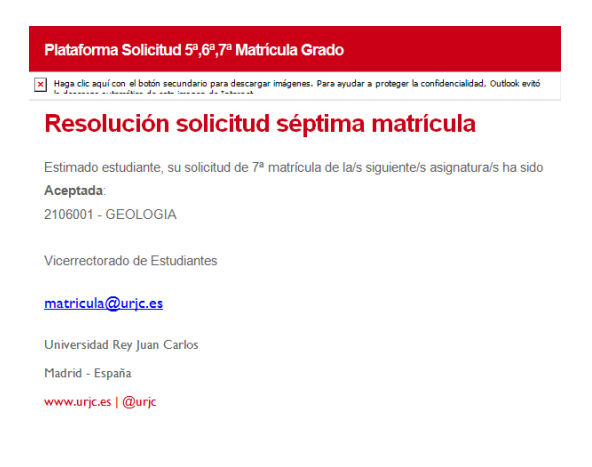

# **6º- INICIAR PROCESO DE AUTOMATRÍCULA**

Una vez resueltas todas sus solicitudes, podrá realizar su automatrícula.

Es importante que realice esta solicitud de quinta/sexta o sucesivas matrículas extraordinarias **siempre antes de hacer la automatrícula.** 

IMPORTANTE: iniciado el proceso de automatrícula este debe finalizarse, de lo contrario la solicitud de quinta/sexta o sucesivas matrículas quedarán anuladas y tendrá que iniciar el proceso de nuevo.

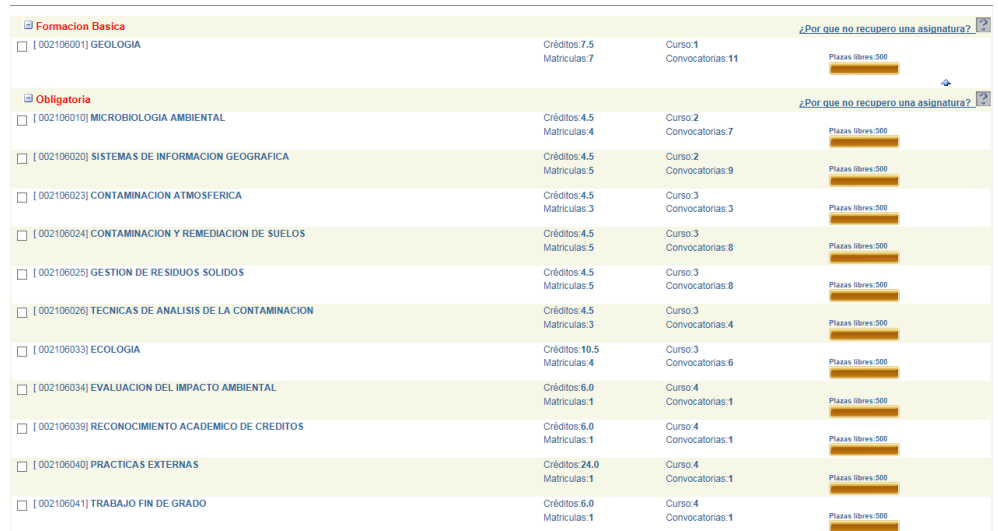